# **IOP Science – manuál**

IOPscience je online služba na zpřístupnění více než 340 000 (stav k 17. 9. 2009) článků od roku 1874 do současnosti. Obsahuje kolekci elektronických časopisů IOPscience z produkce vydavatele Institute of Physics. Jedná se o jeden z nejprestižnějších informačních zdrojů pro oblast fyziky.

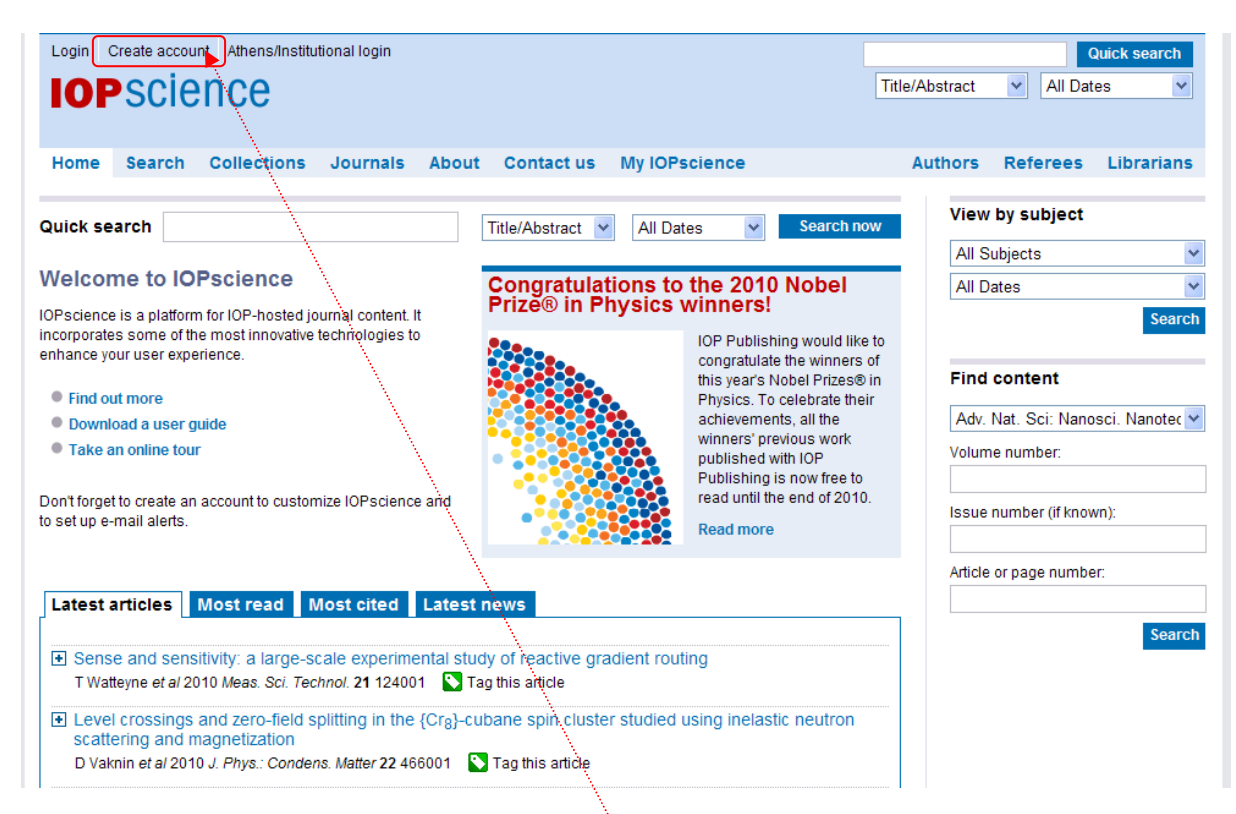

Přístup: http://iopscience.iop.org/

Před vlastním vyhledáváním si můžete vytvořit svůj účet. Umožní Vám to posléze lépe pracovat s výsledky, např. uložit si hledání aj.

#### **Základní vyhledávání**

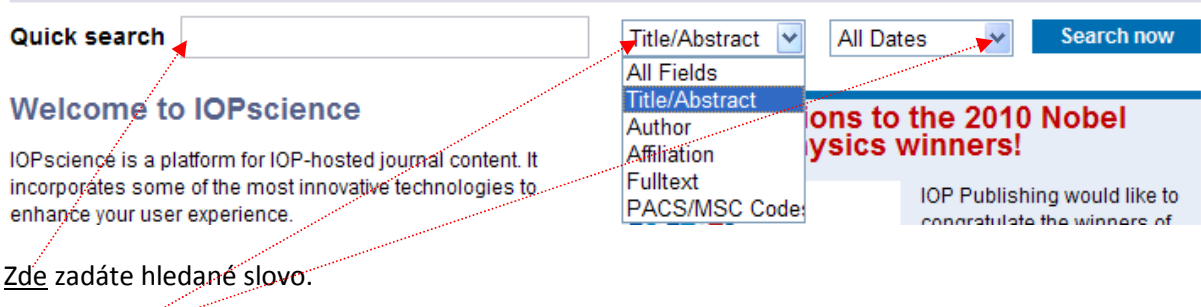

V rolovacím menu si zvolíte, co hledáte a zvolíte příslušnou dataci.

# **Rozšířené vyhledávání**

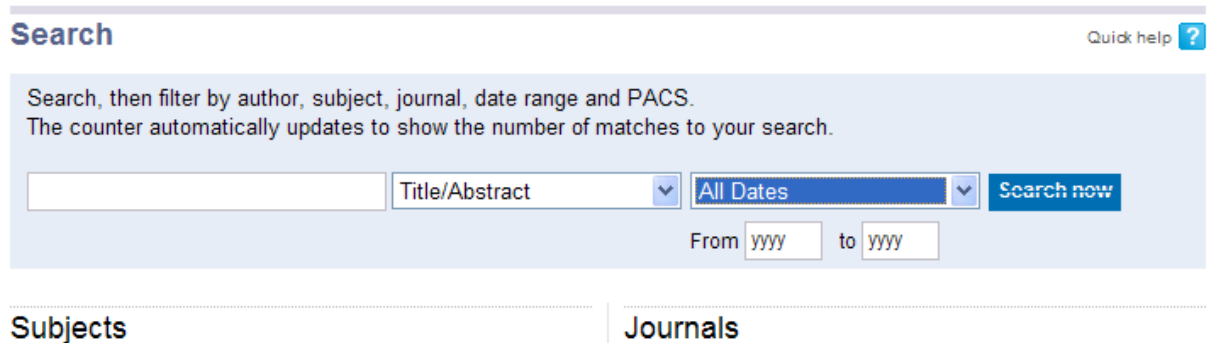

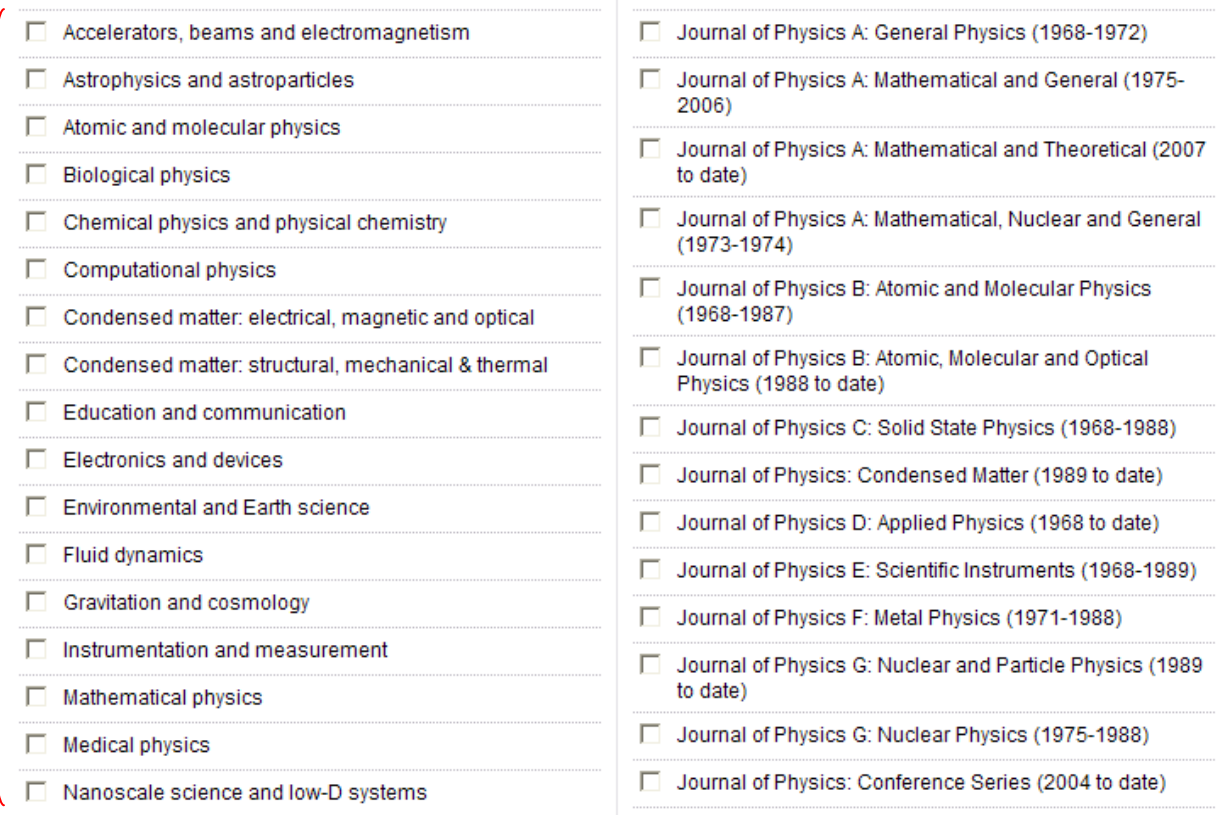

V rozšířeném vyhledávání si můžete zvolit ještě oblast hledání a konkrétní časopis, ve kterém chcete, aby se vyhledávalo.

#### **Zobrazení výsledků**

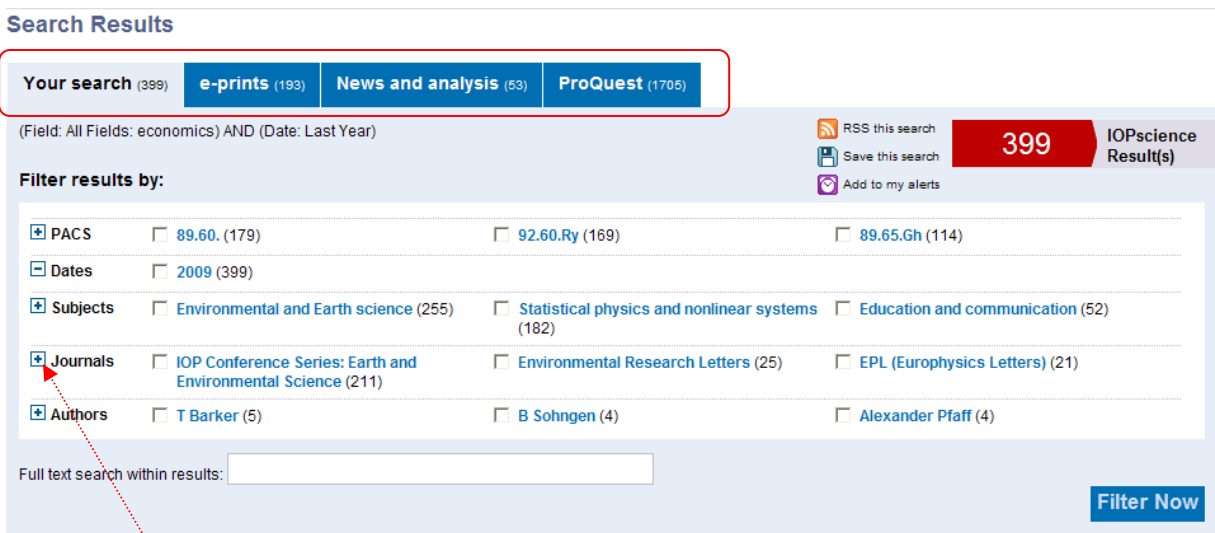

Výsledky se Vám zobrazí v modrých záložkách: Your Search (vaše výsledky), e-prints, Novinky a analýzy a kolekce Proquest (disertace)

Výsledky můžete nadále filtrovat např. dle data, autory, časopisu aj. Možnosti se Vám rozbalí po kliknutí na znamínko + u konkrétních možností.

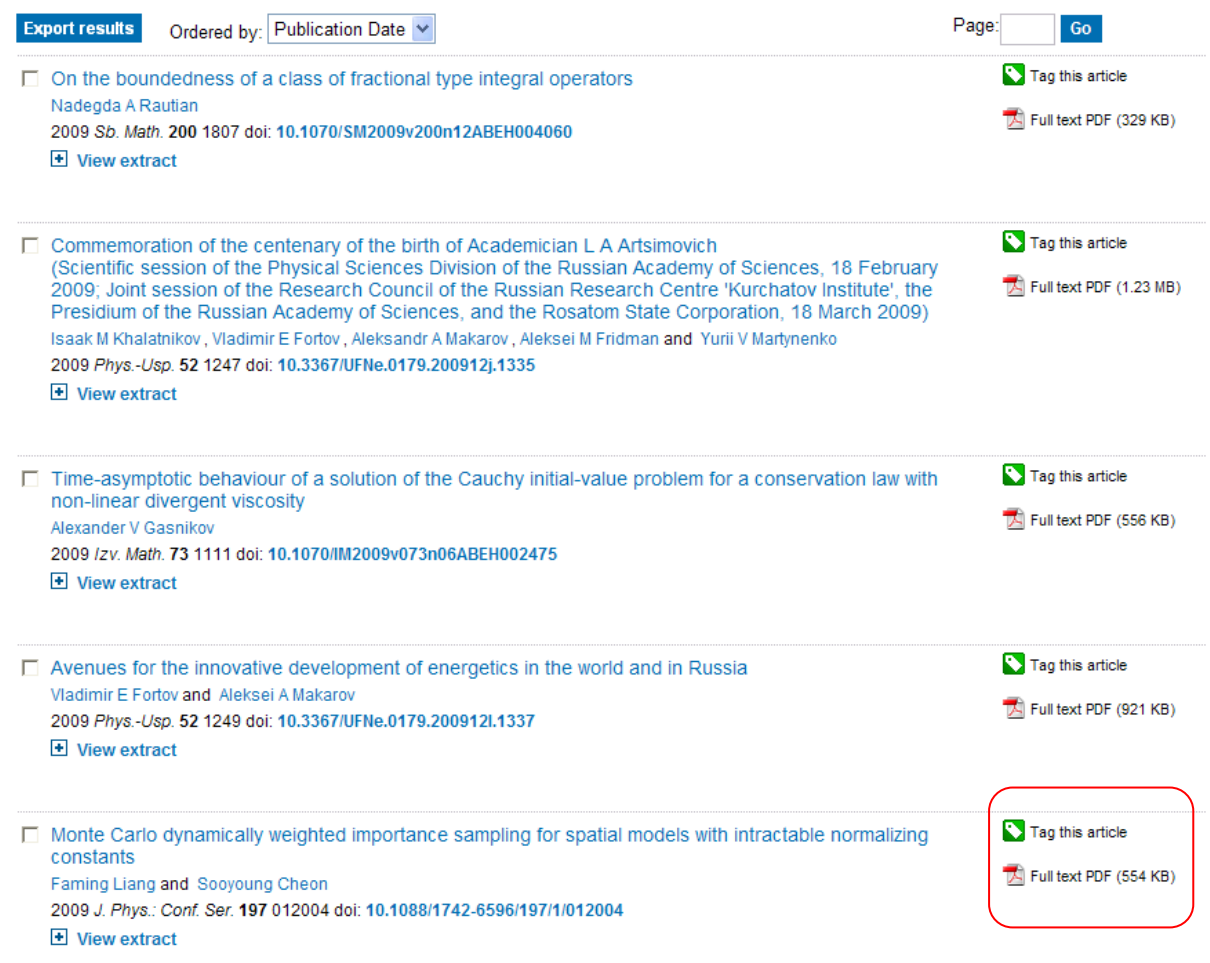

Tradičně se Vám zobrazí seznam článků a bibliografickými údaji. V pravé části obrazovaky máte u každého články plný text ve formátu PDF.

# **Zobrazení konkrétního výsledku**

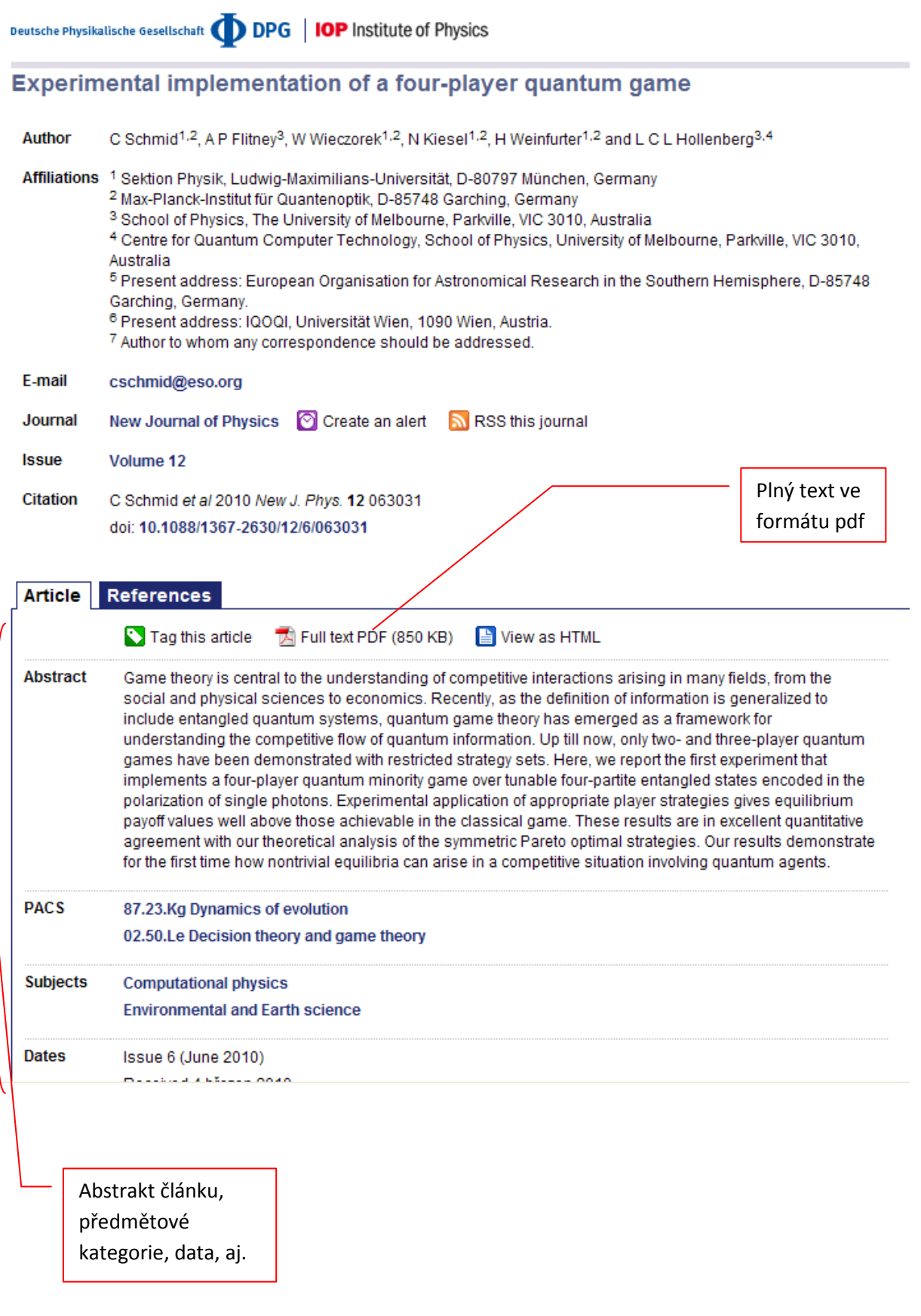

Nalezené články můžete rovněž tagovat (označit). S takto označenými články můžete i nadále pracovat v záložce **My IOPScience** (jen po registraci a přihlášení k účtu)

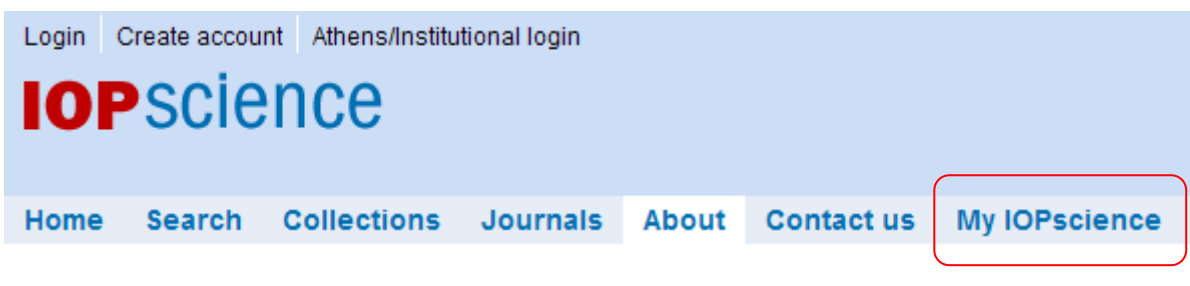

### **Registrace Vám umožní:**

- Tagovat články, které vás zajímají
- Správu vašich označených článků
- Uložit hledání
- Znovu naběhnutí uloženého vyhledávání
- Vlastní nastavení vyhledávání záznamů, které vás upozorní, když jsou publikované nové články, které odpovídají vašim kritériím vyhledávání
- Zobrazit články, které jste stáhli za poslední tři měsíce aj.